[freeworld.posterous.com](http://freeworld.posterous.com/)

# Linux Bash Shell Cheat Sheet

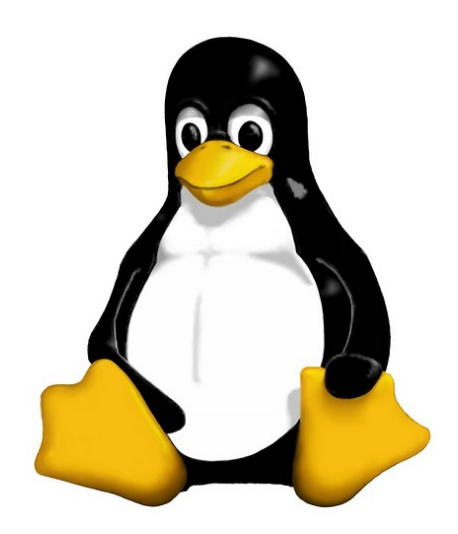

(works with about every distribution, except for apt-get which is Ubuntu/Debian exclusive)

Legend:

Everything in "<>" is to be replaced, ex: <fileName> --> iLovePeanuts.txt Don't include the '=' in your commands '..' means that more than one file can be affected with only one command ex: rm file.txt file2.txt movie.mov .. ..

Basic Commands

### Basic Terminal Shortcuts **Basic file manipulation**

CTRL L = Clear the terminal cat <fileName> = show content of file CTRL D = Logout (less, more) SHIFT Page Up/Down = Go up/down the terminal head = from the top CTRL A = Cursor to start of line -n <#oflines> <fileName> CTRL  $E =$  Cursor the end of line CTRL U = Delete left of the cursor tail = from the bottom CTRL K = Delete right of the cursor -n <#oflines> <fileName> CTRL W = Delete word on the left CTRL Y = Paste (after CTRL U,K or W) mkdir = create new folder TAB = auto completion of file or command mkdir myStuff .. CTRL R = reverse search history example and the matrix of the multiple mode matrix  $\sim$  mkdir myStuff/pictures/ .. !! = repeat last command CTRL  $Z =$  stops the current command (resume with fg in foreground or bg in background) cp image.jpg newimage.jpg = copy and rename a file

ls -lh = Detailed list, Human readable cd <folderName> = change directory mv <fileName> stuff/newfileName cd  $/$  = go to root cd  $\ldots$  = go up one folder, tip:  $\ldots$ ,  $\ldots$ ,  $\ldots$ ,  $\ldots$  rm <fileName>  $\ldots$  = delete file (s) du -h: Disk usage of folders, human readable extending the rm -f <fileName> = force deletion of a file du -ah: " " " files & folders, Human readable entitled the rm -r <foldername>/ = delete folder du -sh: only show disc usage of folders

pwd = print working directory

man <command> = shows manual (RTFM) discussed to the state of the state of the symbolic link

Basic Terminal Navigation cp image.jpg <folderName>/ = copy to folder cp image.jpg folder/sameImageNewName.jpg ls -a = list all files and folders cp -R stuff otherStuff = copy and rename a folder ls <folderName> = list files in folder cp \*.txt stuff/ = copy all of \*<file type> to folder ls -l \*.jpg = list jpeg files only mv file.txt Documents/ = move file to a folder ls -lh <fileName> = Result for file only mv <folderName> <folderName2> = move folder in folder mv filename.txt filename2.txt = rename file if folder name has spaces use " " " The my <folderName>/ .. = move folder up in hierarchy rm -i <fileName> .. = ask for confirmation each file touch <fileName> = create or update a file ln file1 file2 = physical link

Basic Commands

### Researching Files Extract, sort and filter data

```
The slow method (sometimes very slow): grep <someText> <fileName> = search for text in file
                                                               -i = Doesn't consider uppercase words
locate <text> = search the content of all the files -I = exclude binary files
locate <fileName> = search for a file grep -r <text> <folderName>/ = search for file names
sudo updatedb = update database of files with occurrence of the text
find = the best file search tool (fast) With regular expressions:
find -name "<fileName>"
find -name "text" = search for files who start with the word text grep -E ^<text> <fileName> = search start of lines
find -name "*text" = " " " " end " " " " with the word text
                                                          grep -E <0-4> <fileName> =shows lines containing numbers 0-4
Advanced Search: grep -E <a-zA-Z> <fileName> = retrieve all lines 
                                                          with alphabetical letters
Search from file Size (in ~)
     find \sim -size +10M = search files bigger than.. (M,K,G) sort = sort the content of files
                                                          sort <fileName> = sort alphabetically
Search from last access sort -o <file> <outputFile> = write result to a file
     find -name "<filetype>" -atime -5 sort -r <fileName> = sort in reverse
          ('-' = less than, '+' = more than and nothing = exactly) sort -R <i>f</i> fileName&gt; = sort randomlysort -n <fileName> = sort numbers
Search only files or directory's
     find -type d --> ex: find /var/log -name "syslog" -type d wc = word count
     find -type f = files wc <fileName> = nbr of line, nbr of words, byte size
                                                               -l (lines), -w (words), -c (byte size), -m
More info: man find, man locate (number of characters) (number of characters)
                                                          cut = cut a part of a file-c --> ex: cut -c 2-5 names.txt
                                                               (cut the characters 2 to 5 of each line)
                                                          -d (delimiter) (-d & -f good for .csv files)
                                                          -f (# of field to cut)
```
more info: man cut, man sort, man grep

Basic Commands

### Time settings (continued)

date = view & modify time (on your computer) execute a command regularly View:  $-1 =$  view current crontab date " $+$ %H" --> If it's 9 am, then it will show 09  $-r =$  delete you crontab date "+%H:%M:%Ss" = (hours, minutes, seconds) In crontab the syntax is %Y = years extending the state of the contract the contract of the contract the contract of the contract of the contract of the contract of the contract of the contract of the contract of the contract of the contract of th Modify:  $\theta =$  Sunday)> <COMMAND> MMDDhhmmYYYY Month | Day | Hours | Minutes | Year ex, create the file movies.txt every day at 15:47: sudo date 031423421997 = March  $14^{th}$  1997, 23:42  $* * * * * * * - >$  every minute Execute programs at another time  $30\,5\,1-15**$ use 'at' to execute programs in the future  $0.0^{\circ}$   $0.0^{\circ}$   $0.0^{\circ}$   $0.0^{\circ}$   $0.0^{\circ}$   $0.0^{\circ}$   $0.0^{\circ}$   $0.0^{\circ}$   $0.0^{\circ}$   $0.0^{\circ}$   $0.0^{\circ}$   $0.0^{\circ}$   $0.0^{\circ}$   $0.0^{\circ}$   $0.0^{\circ}$   $0.0^{\circ}$   $0.0^{\circ}$   $0.0^{\circ}$ Step 1, write in the terminal: at <timeOfExecution> ENTER  $0 * / 2 * * * *$ ex --> **at 16:45** or **at 13:43 7/23/11** (to be more precise) every 10 minutes Monday to Friday: or after a certain delay:  $*/10 * * * 1-5$ at now +5 minutes (hours, days, weeks, months, years) Step 2: <ENTER COMMAND> ENTER repeat step 2 as many times you need Step 3: CTRL D to close input Add a '&' at the end of a command atq = show a list of jobs waiting to be executed atrm = delete a job n°<x> (process will still run if the terminal is closed) ex (delete job #42) --> atrm 42 ex --> nohup cp bigMovieFile.mp4 sleep = pause between commands set and the background in the background is running in the background with ';' you can chain commands, ex: touch file; rm file you can make a pause between commands (**m**inutes, **h**ours, **d**ays) fg = put a background process to foreground ex --> touch file; sleep 10; rm file <-- 10 seconds ex: fg (process 1), f%2 (process 2) f%3, ...

```
-e = modify the crontab
47 15 * * * touch /home/bob/movies.txt
at 5:30 in the morning, from the 1^{st} to 15^{th} each month:
at midnight on Mondays, Wednesdays and Thursdays:
every two hours:
      ex --> cp bigMovieFile.mp4 &
nohup: ignores the HUP signal when closing the console
```
Basic Commands

```
w = who is logged on and what they are doing sudo adduser bob = root creates new user
tload = graphic representation of system load average sudo deluser <AccountName> = delete an account
     (quit with CTRL C)
ps = Static process list delgroup friends = delete a user group
    -ef -> ex: ps -ef | less
    -u --> process's from current user usermod -g bob boby = change account name
top = Dynamic process list out loosing the ones he's already in
While in top:
       • q to close top File Permissions
       • h to show the help
       • k to kill a process chown = change the owner of a file
kill = kill a process -R = recursively affect all the sub folders
    You need the PID # of the process ex --> chown -R bob:bob /home/Daniel 
         ps -u <AccountName> | grep <Application>
         kill <PID> .....
kill -9 <PID> = violent kill g = group
killall = kill multiple process's
extras: r = read (read permissions)
     sudo halt <-- to close computer w = write (write permissions)
    sudo reboot <-- to reboot \overline{a} and \overline{b} is a sected value of \overline{a} and \overline{b} is \overline{a} and \overline{a} is \overline{a} and \overline{a} is \overline{a} and \overline{a} is \overline{a} and \overline{a} is \overline{a} is \overline{a} and \over
```
### Process Management **Create and modify user accounts**

sudo passwd <AccountName> = change a user's password

addgroup friends = create a new user group

-ejH --> show process hierarchy usermod -g friends <Account> = add user to a group usermod -aG friends bob = add groups to a user with-

 $ex \rightarrow chown$  how ho hello.txt CTRL C to top a current terminal process chown user:bob report.txt = changes the user owning report.txt to 'user' and the group owning it to 'bob' Then chmod = modify user access/permission – simple way  $o = other$ ex --> killall locate d = directory (if element is a directory) l = link (if element is a file link)

- 
- 

programs)

Basic Commands

### File Permissions (continued) The Redirection (continued) Filow Redirection (continued)

- '+' means add a right terminal output: '-' means delete a right Alex '=' means affect a right contract and contract a contract of the Cinema
- ex --> chmod g+w someFile.txt Game (add to current group the right to modify someFile.txt) Ubuntu

## Flow redirection examples and commands of the Chain commands

```
'>' at the end of a command to redirect the result to a file
    ex --> ps -ejH > process.txt and compress data
'>>' to redirect the result to the end of a file
```
### Redirect errors:

'2>' at the end of the command to redirect the result to a file the same folder: ex --> mv \*.txt folder/ ex  $\leftarrow$  > cut -d, -f 1 file.csv > file 2> errors.log '2>&1' to redirect the errors the same way as the standard output Step 2, Create the tar file:

Read progressively from the keyboard -c : creates a .tar archive

ex --> sort << END <-- This can be anything you want

- 
- 
- > Game
- 
- 
- 

Code

more info: man chmod Another example --> wc -m << END

Redirect results of commands: '|' at the end of a command to enter another one  $ex \rightarrow du$  | sort -nr | less

Archive and compress data the long way:

Step 1, put all the files you want to compress in

tar -cvf my\_archive.tar folder/ -v : tells you what is happening (verbose) <Command> << <wordToTerminateInput> -f : assembles the archive into one file > Hello Step 3.1, create gzip file (most current): > Alex gzip my\_archive.tar > Cinema to decompress: gunzip my\_archive.tar.gz > Code Step 3.2, or create a bzip2 file (more powerful but slow):

> Ubuntu bzip2 my\_archive.tar

> END to decompress: bunzip2 my\_archive.tar.bz2

Basic Commands

### Archive and compress data (continued) Times Installing software

Archive and compress data the fast way:

- gzip: tar -zcvf my archive.tar.gz folder/ (or bz2) "Compiling from source" decompress: tar -zcvf my archive.tar.gz Documents/ Step 1, create a folder to place the file:
- bzip2: tar -jcvf my archive.tar.gz folder/
- Show the content of .tar, .gz or .bz2 without decompressing it:

gzip: <--

tar -rvf archive.tar file.txt = add a file to the .tar Step 6.2.2 : switch to root --> su

You can also directly compress a single file and view the file Step 7, read the readme file without decompressing:

- Step 1, use gzip or bzip2 to compress the file: gzip numbers.txt
- Step 2, view the file without decompressing it: zcat = view the entire file in the console (same as cat) zmore = view one screen at a time the content of the file (same as more) zless = view one line of the file at a time (same as less)

step 4, to decompress the .tar file: When software is available in the repositories: tar -xvf archive.tar archive.tar sudo apt-get install <nameOfSoftware> ex--> sudo apt-get install aptitude If you download it from the Internets in .gz format mkdir /home/username/src <-- then cd to it decompress: tar -jxvf archive.tar.bz2 Documents/ Step 2, with 'ls' verify that the file is there (if not, mv ../file.tar.gz /home/username/src/) Step 3, decompress the file (if .zip: unzip <file>) gzip -ztf archive.tar.gz step 4, use 'ls', you should see a new directory bzip2: Step 5, cd to the new directory bzip2 -jtf archive.tar.bz2 Step 6.1, use ls to verify you have an INSTALL file, tar: then: more INSTALL tar -tf archive.tar **If you don't have an INSTALL file:** Step 6.2, execute **./configure** <-- creates a makefile tar extra: Step 6.2.1, run make <-- builds application binaries Step  $6.2.3$  : make install  $\leftarrow$  installs the software

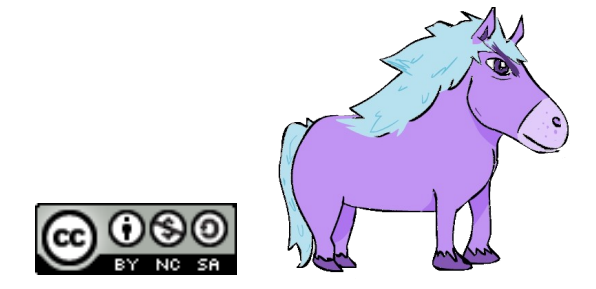